## **17.04. Importing prescribers**

You need to be logged in to the store (dispensary) where the prescribers will prescribe before carrying out these steps.

From the File menu, choose Import Prescribers, and the Import alert window is displayed.

Alert...

Please choose the import text file on the next window.

OK

Applicable in Dispensary mode only

You may import a list of prescribers who have the authority to prescribe medicines.

Your list should be in the format of a 6-column spreadsheet, saved as a tab delimited file. The columns should be in the following order:

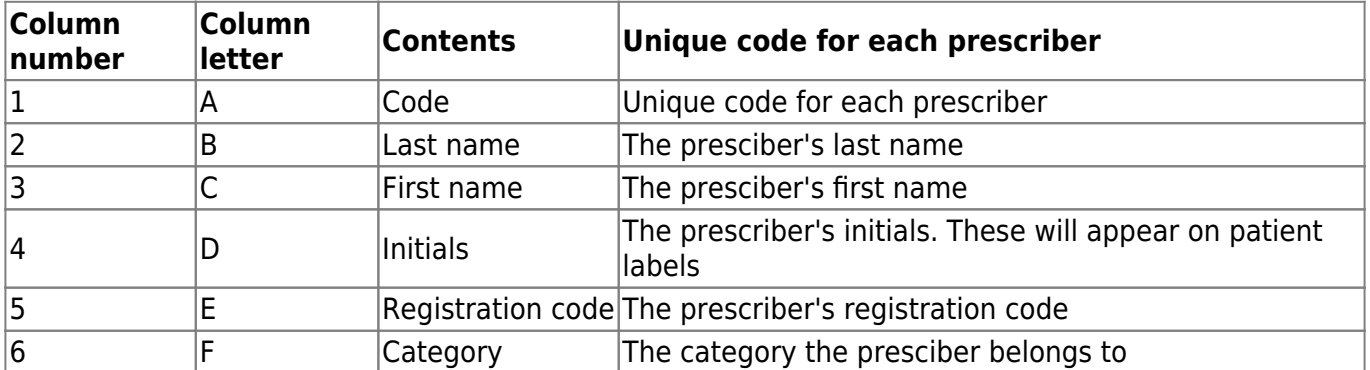

Your tab delimited spreadsheet file would appear something like this:

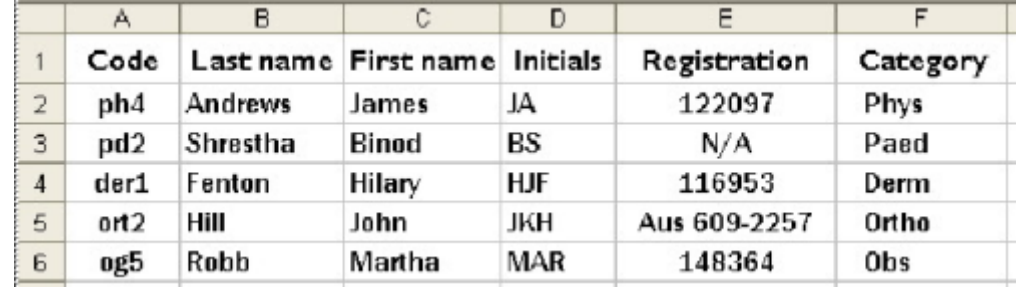

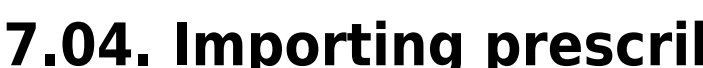

g,

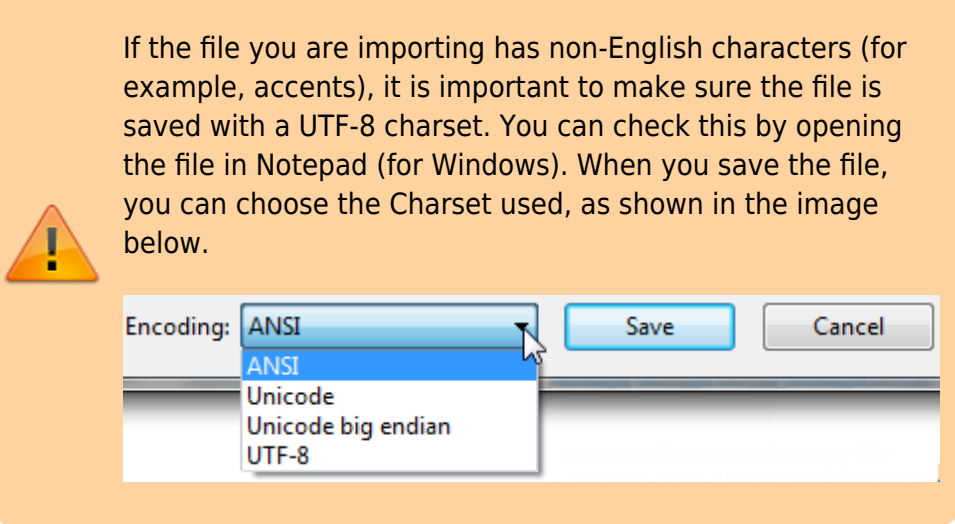

Choose import options from the preview window and click **OK** to begin import.

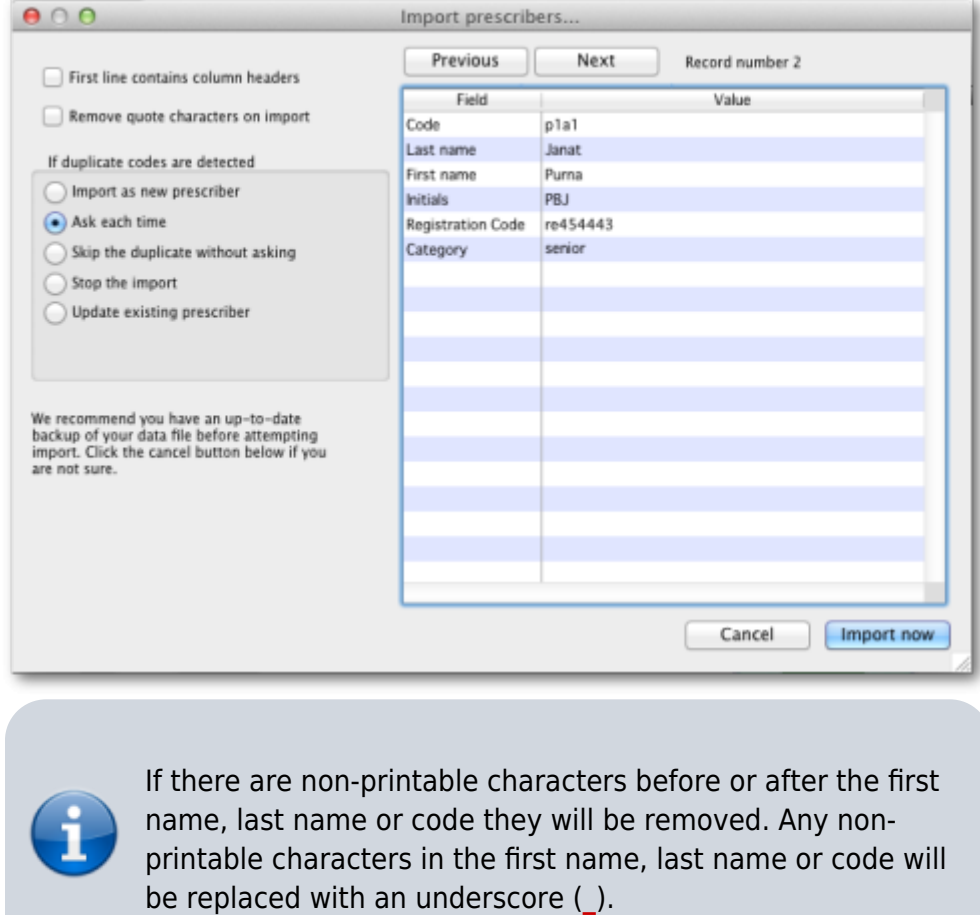

Previous: *[17.03. Importing names](https://docs.msupply.org.nz/import_and_export:importing_names)* | | Next: *[17.05. Importing abbreviations](https://docs.msupply.org.nz/import_and_export:import_abbrev)*

From: <https://docs.msupply.org.nz/> - **mSupply documentation wiki**

Permanent link: **[https://docs.msupply.org.nz/import\\_and\\_export:import\\_prescribers?rev=1700785003](https://docs.msupply.org.nz/import_and_export:import_prescribers?rev=1700785003)**

Last update: **2023/11/24 00:16**

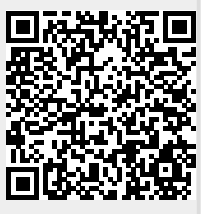